### **Dell USB-C Mobil Adaptör DA300**

**Kullanıcı Kılavuzu**

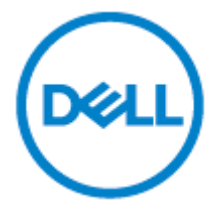

Düzenleyici Model: DA300z

### **Notlar, ikazlar ve uyarılar**

- Ø **NOT: NOT, bilgisayarınızı daha iyi kullanmanıza yardım eden önemli bilgileri gösterir.**
- $\triangle$

**İKAZ: İKAZ, donanıma gelebilecek olası hasarları veya veri kaybını belirtir ve size sorundan nasıl kaçınabileceğinizi anlatır.**

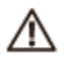

**UYARI: UYARI, maddi hasar, kişisel yaralanma veya can kaybı olasılığına işaret eder.**

©**2017-2018 Dell Inc veya i**ş**tirakleri. Tüm haklar**ı **sakl**ı**d**ı**r. Dell, EMC ve di**ğ**er ticari markalar, Dell Inc. veya i**ş**tiraklerinin ticari markalar**ı**d**ı**r. Di**ğ**er ticari markalar, ilgili sahiplerinin markalar**ı **olabilir.**

2018-11

Rev. A01

# İçindekiler

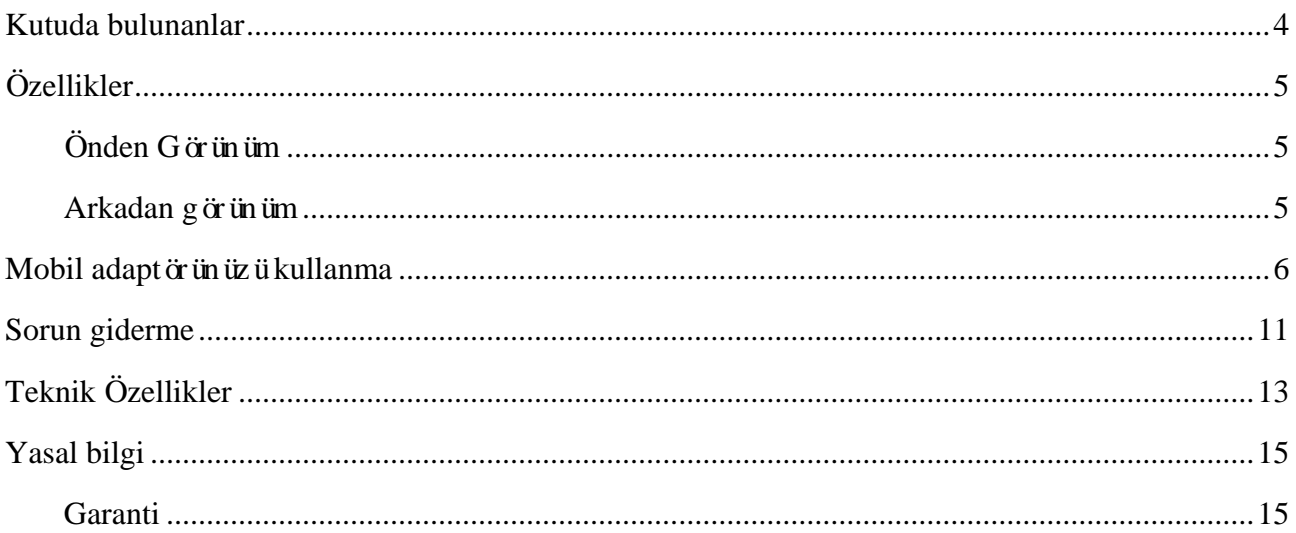

### <span id="page-3-0"></span>**Kutuda bulunanlar**

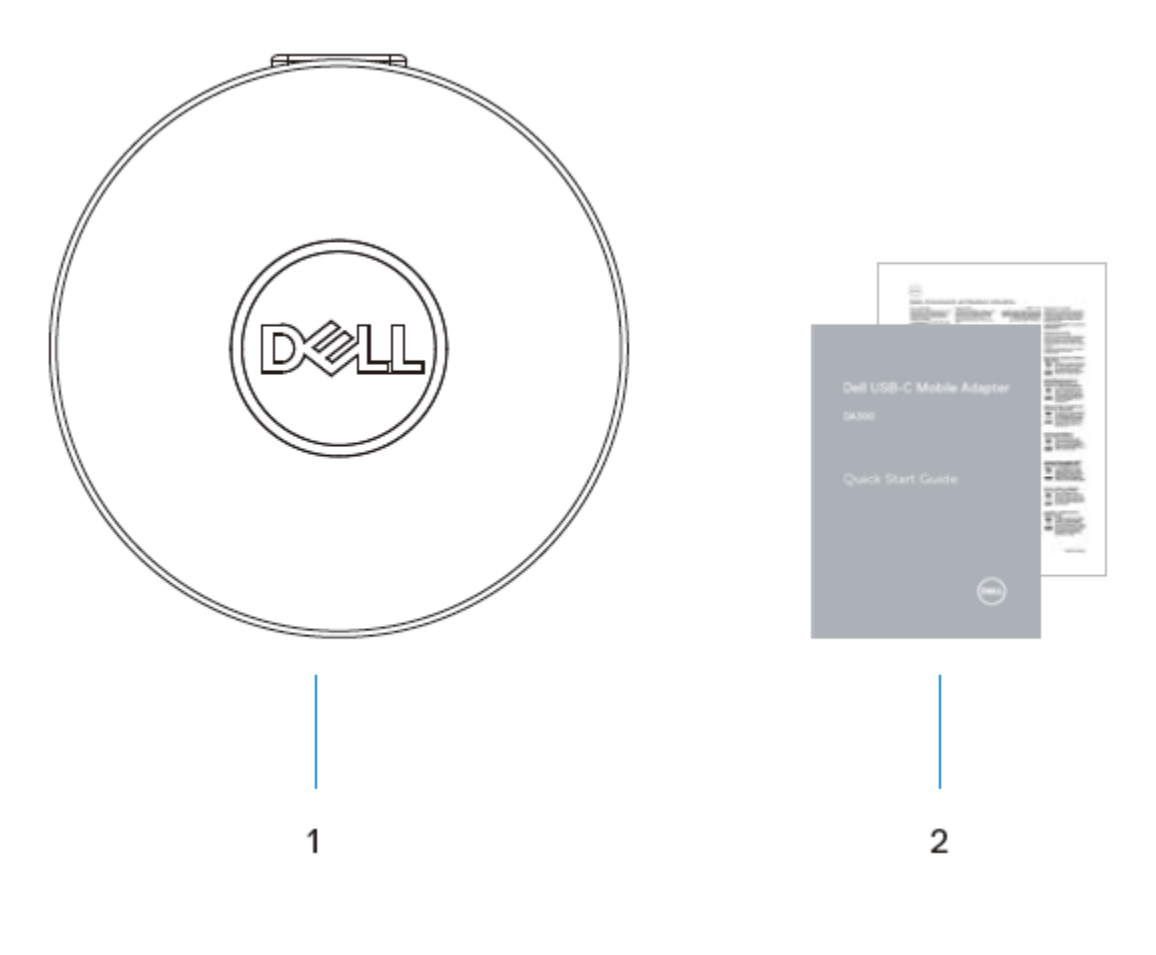

1 Mobil adaptör 2 Belgeler

#### <span id="page-4-1"></span><span id="page-4-0"></span>**Özellikler Önden Görünüm**

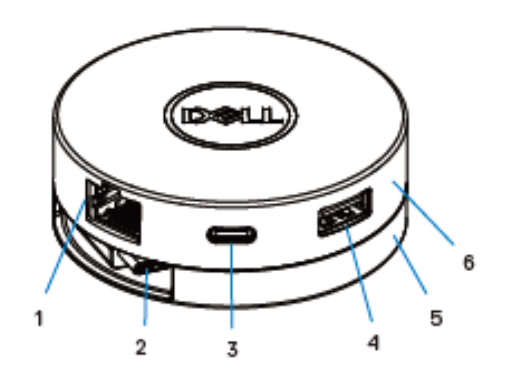

- 1 Ethernet bağlantı noktası 2 USB-C kablosu 3 USB-C bağlantı noktası 4 USB-A bağlantı noktası 5 Alt kısım 6 Üst kısım
- 

#### <span id="page-4-2"></span>**Arkadan görünüm**

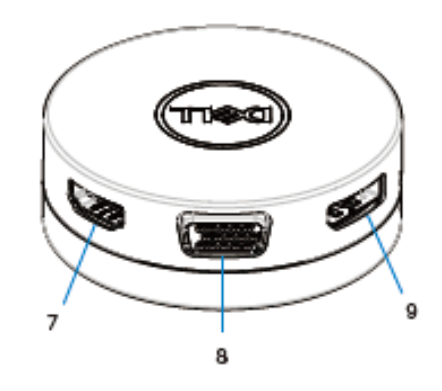

- 7 HDMI bağlantı noktası 8 VGA bağlantı noktası
- 9 Ekran bağlantı noktası

### <span id="page-5-0"></span>**Mobil adaptörünüzü kullanma**

1. Parmak uçlarınızı kullanarak, mobil adaptörün alt kısmını tutun.

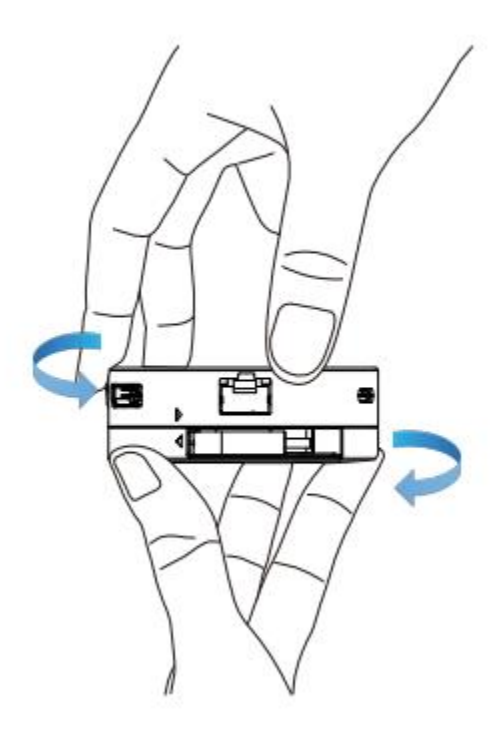

2. USB-C kablosu size dönükken, USB-C kablosunu serbest bırakmak için üst kısmı çevirin.

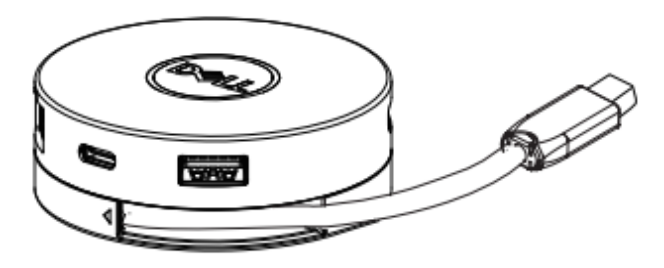

3. Mobil adaptörünüzün USB-C kablosunu bilgisayarınızdaki USB-C bağlantı noktasına takın.

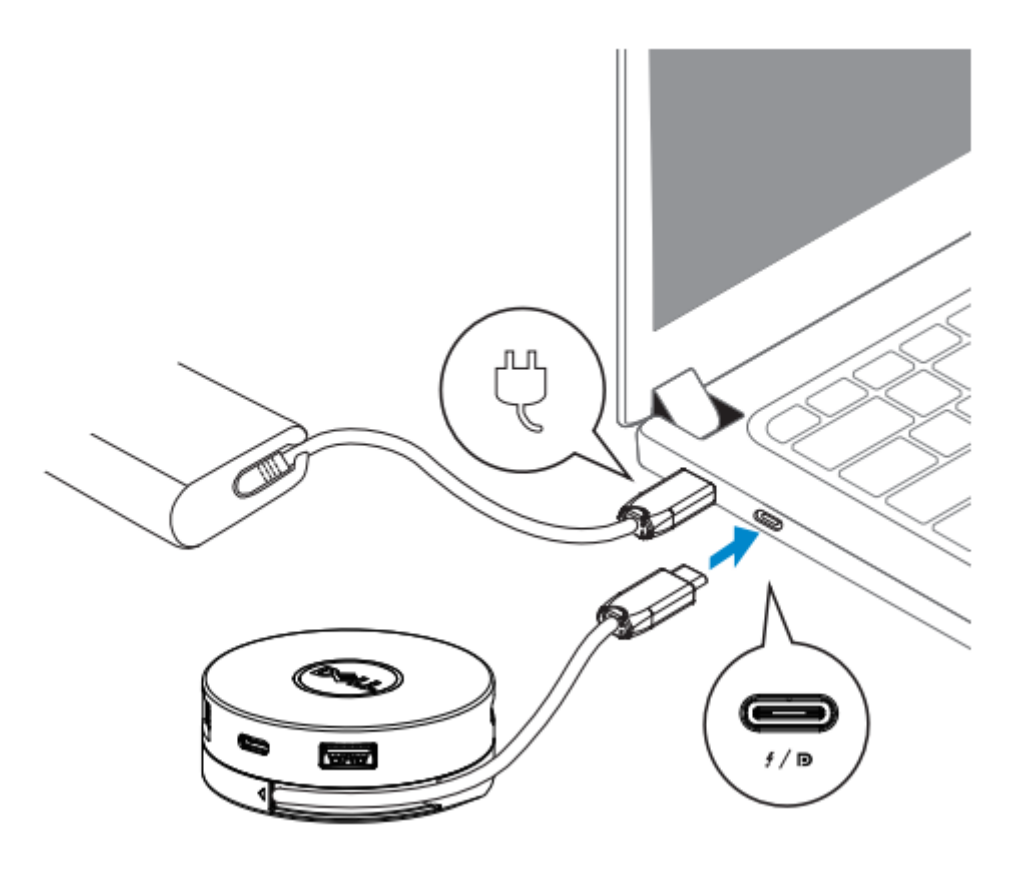

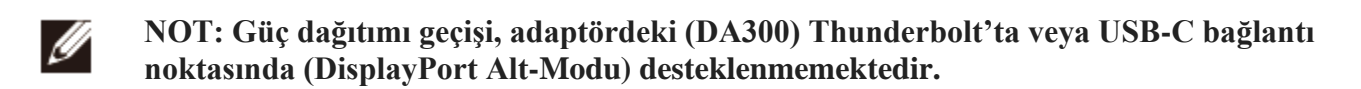

4. Çevre birimlerini mobil adaptöre bağlayın.

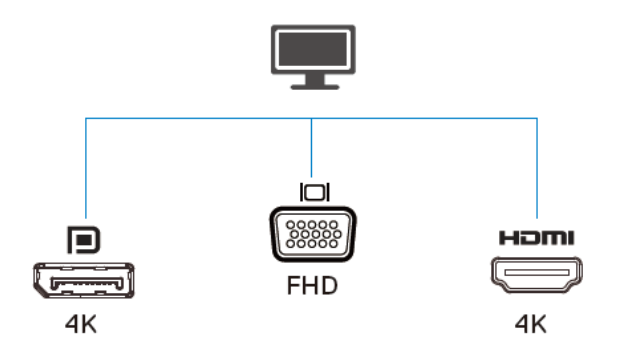

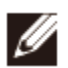

**NOT: Mobil adaptör bir seferde yalnızca bir görüntüyü destekler.**

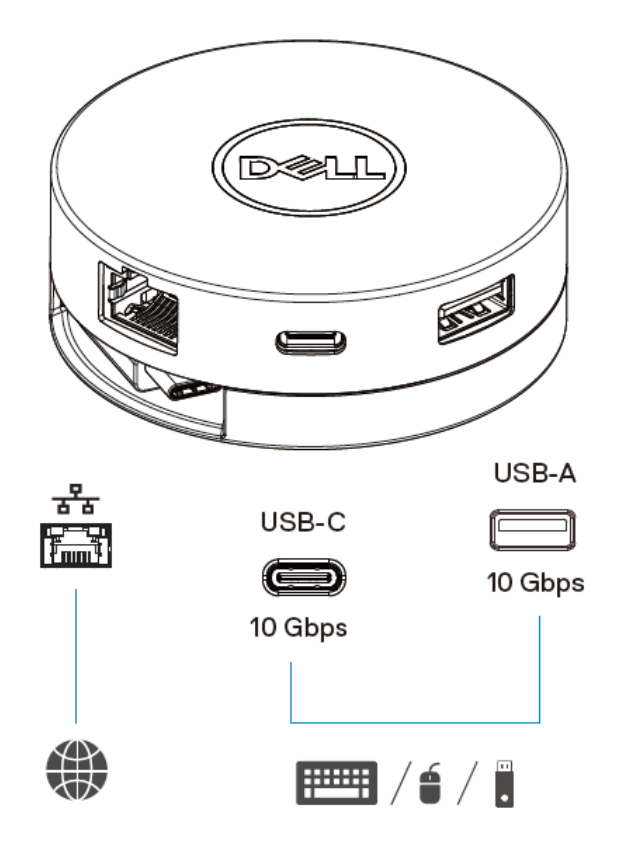

![](_page_7_Picture_5.jpeg)

**NOT: Mobil adaptör bilgisayarınızdaki Thunderbolt'a veya 15W USB-C bağlantı**  Ø **noktasına (DisplayPort Alt-Modu) takıldığında, aşağı yönde USB-A ve USB-C bağlantı noktaları seçili Dell bilgisayarlarındaki USB 3.1 Gen 2 (10 Gbps) veri aktarım oranıyla aynı anda çalışacaktır.**

![](_page_8_Figure_1.jpeg)

![](_page_9_Picture_0.jpeg)

**NOT: Adaptör, bilgisayarınızdaki 7.5W USB-C bağlantı noktasına (DisplayPort Alt-Modu) takıldığında, aşağı yönlü USB-A veya USB-C bağlantı noktalarından yalnızca biri USB 2.0 (480 Mbps) veri aktarım oranı ile, ilk gelen önceliği alır biçiminde çalışır. Örneğin:**

- **Mobil adaptörünüzdeki USB-C bağlantı noktasına bir çevre birim takıldığında, USB-A devre dışı bırakılacaktır.**
- **Mobil adaptörünüzdeki USB-A bağlantı noktasına bir çevre birim takıldığında, USB-C devre dışı bırakılacaktır.**

![](_page_9_Picture_4.jpeg)

# <span id="page-10-0"></span>**Sorun giderme**

![](_page_10_Picture_149.jpeg)

![](_page_11_Picture_173.jpeg)

## <span id="page-12-0"></span>**Teknik Özellikler**

**Üst akış girişi** USB-C

- **Aşağı akım veri bağlantı noktaları •** Bir adet USB 3.1 Gen2 Tip-A bağlantı noktası
	- Bir adet USB 3.1 Gen2 Tip-C bağlantı noktası
	- Bir adet RJ45 bağlantı noktası

**Aşağı yönlü video çıkışı bağlantı noktaları ve desteklenen çözünürlükler**

- Üç bağlantı noktasından birinden video çıkışı:
- 1 x DisplayPort 1.4(3840 x 2160 maks) /  $60Hz$
- 1 x HDMI 2.0(3840 x 2160 maks) / 60Hz
- 1 x VGA(1920x1080 maks) / 60Hz
- LAN bağlantı noktası LED Göstergesi **adamı**: Yeşil (Sürekli Yeşil)
	-
	- Aktif Bağlantı: Sarı (Yanıp sönüyor)

**NOT: Mobil adaptör, bilgisayarınızdaki Thunderbolt'a veya 15 W USB-C bağlantı noktasına (DisplayPort Alt-Modu) bağlı olduğunda, USB-A ve USB-C bağlantı noktaları seçili Dell bilgisayarlarındaki USB 3.1 Gen 2 (10 Gbps) veri aktarım oranıyla aynı anda çalışacaktır.**

**NOT: Mobil adaptör, bilgisayarınızdaki 7.5 W USB-C bağlantı noktasına (DisplayPort Alt-Modu) bağlı olduğunda, USB-A ve USB-C bağlantı noktalarından yalnızca biri çalışır.**

**Örneğin:**

- **Mobil adaptörünüzdeki USB-C bağlantı noktasına bir çevre birimleri takıldığında, USB-A devre dışı bırakılacaktır.**
- **Mobil adaptörünüzdeki USB-A bağlantı noktasına bir çevre birim takıldığında, USB-C devre dışı bırakılacaktır.**

**NOT: 60 Hz'de 4K çözünürlüğü, DisplayPort 1.3 sürümü veya 60 Hz'de 4K çözünürlüğü kaldırabilen bir görüntüye sahip daha ileri bir DisplayPort sürümü olan bilgisayarlarda desteklenmektedir. DisplayPort 1.3 sürümü öncesini destekleyen bilgisayarlarda desteklenen maksimum çözünürlük 30 Hz'de 4K'dır.**

![](_page_12_Picture_20.jpeg)

Ø

![](_page_12_Picture_21.jpeg)

**Önerilen sistem gereksinimleri**

- **Desteklenen işletim sistemleri •** Windows 7, Windows 8, Windows 8.1,Windows 10 (32/64 bits)
	- Mac OS
	- Chrome OS 61.0.3163.123 ve 65.0.3325.209

**Çalıştırma sıcaklığı** Ürün maksimum 35 °C'deki ortam sıcaklığında çalışmaktadır.

### <span id="page-14-0"></span>**Yasal bilgi**

#### <span id="page-14-1"></span>**Garanti**

Sınırlı garanti ve iade politikaları

Dell markalı ürünler 1 yıllık sınırlı donanım garantisi taşımaktadır. Bir Dell sistemi ile birlikte satın alınırsa, ardından sistem garantisi verilir.

ABD'li müşteriler için:

Bu satın alma ve bu ürünü kullanımınız, Dell.com/terms adresinde bulabileceğiniz Dell'in son kullanıcı sözleşmesine tabidir. Bu belge, bağlayıcı hakemlik hükmünü i cermektedir.

Avrupa, Orta Doğu ve Afrika müşterileri için:

Satılan ve kullanılan Dell markalı ürünler, geçerli ulusal tüketici hukuki haklara, girdiğiniz perakende satış sözleşmesinin koşullarına (siz ve perakende arasında geçerlidir) ve Dell'in son kullanıcı sözleşmesinin koşullarına tabidir.

Dell, ek bir donanım garantisi de sağlayabilir - Dell'in son kullanıcı sözleşmesinin tüm ayrıntıları ve garanti koşulları Dell.com'a giderek, "giriş" sayfasının altındaki listeden ülkenizi seçin ve ardından son kullanıcı koşuları için "şartlar ve koşullar" bağlantısını ya da garanti şartları için "destek" bağlantısını tıklayın.

#### ABD dışındaki müşteriler için:

Satılan ve kullanılan Dell markalı ürünler, geçerli ulusal tüketici hukuki haklarına, girdiğiniz perakende satış sözleşmesinin koşullarına (sizinle perakende arasında geçerli olur) ve Dell'in garanti koşullarına tabidir. Dell ayrıca, Dell.com'a giderek, "giriş" sayfasının altındaki listeden ülkenizi seçip ardından "şartlar ve koşullar" bağlantısını tıklatarak Dell'in garanti koşullarının ayrıntılı olarak ek bir donanım garantisini veya garanti koşulları için "destek" bağlantısını tıklayabilirsiniz.